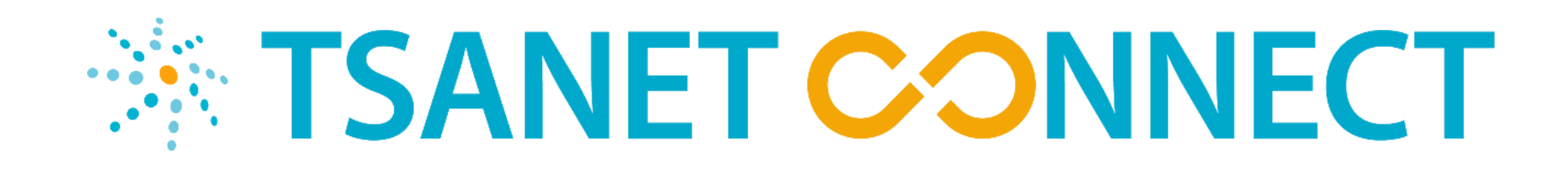

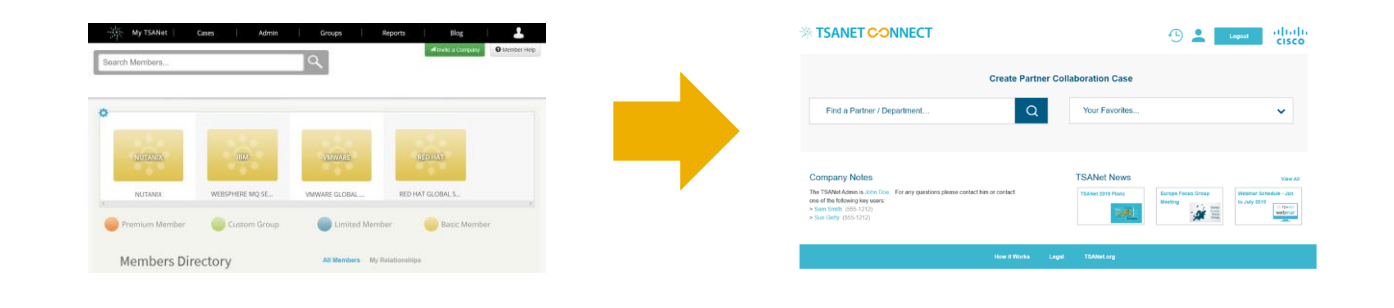

### Member Migration

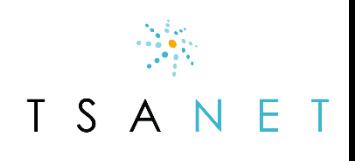

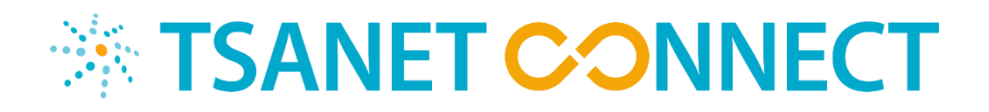

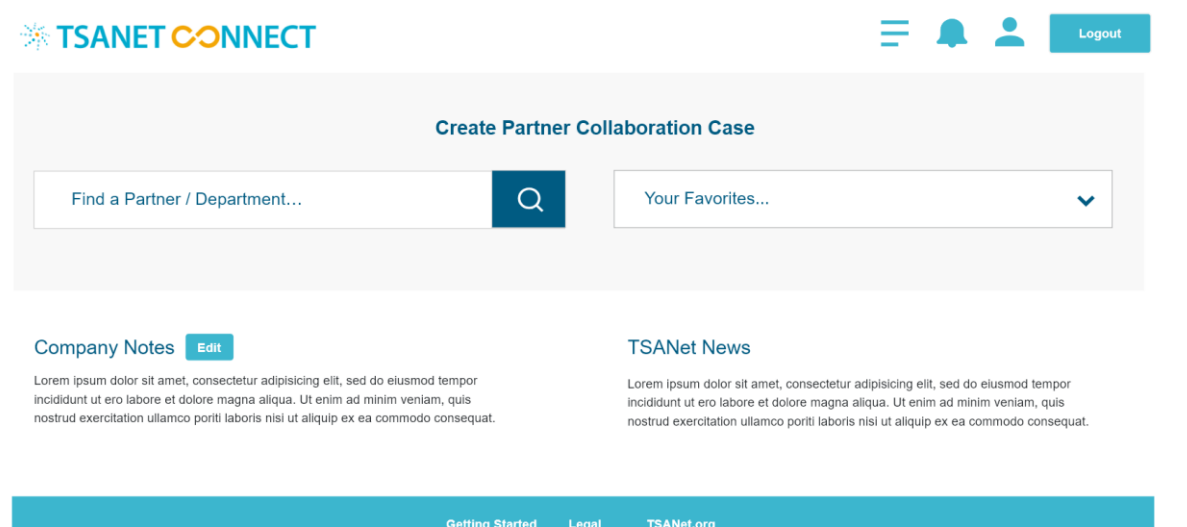

A neutral site allowing all partners a single portal to create a **collaboration case** with other Members.

- ❑ Simple user interface provides consistent method for creating a collaboration case with other Members
- ❑ Process includes integrated escalation management
- ❑ API first architecture allows members to integrate their systems

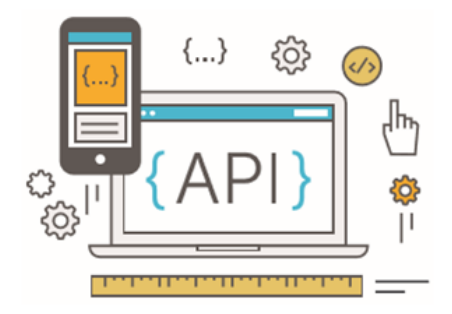

 $T \sim$ 

TSANet Collaboration Response from Cisco **Collaboration Response from Cisco** This is a collaboration request from NetApp on a common customer issue. Please use the details below to enter this as a case and respond by selecting the button below. If you have questions escalate internally to John Cisco has responded to your request (NetApp Case# 555431 - Questions on Doe. error code xyz). Contact details and Cisco Case# are included below along with any special inspections for working the case. contact Find Member **Respond to NetApp - Case Problem Summary Respond to NetApp DO NOT REPLY TO THIS EMAIL.** Use the contact details below. **Request Details: Cisco Case# and Contact details** Member (*Receiver* or actam<br>1 room ber<br>He Memb  $\frac{1}{2}$  is the  $\frac{1}{2}$ **NetApp Contact**<br>Name: Test Name Cisco Case#: 555459 st Name Contact Name: Joe Cisco Email: joec@cisco.com Fmail: Fmail Phone: 225-555-1212 **Submit** Phone: 225-555-1212<br>NetApp Case#: 555431 Note **Customer Contact** Please use the WebEx Team room below to share files and comment on this response contact the NetApp Assigned Engineer to work the case. case Company: End Customer Company<br>Name: John Smith https://someurl.com Email: john@test.com Phone: 226-555-1212 **Escalation Instructions:** Escalation instructions from the Member. Should include a escalation contact **Problem Details** name and phone. Mary Kay 225-555-1212 or mary@test.com Work the case of the case of the case of the case of the case of the case of the case of the case of the case of the case of the case of the case of the case of the case of the case of the case of the case of the case of t Summary: This is a test case for this error message Description: This is the detailed description of the problem. I can include the error message: error 1234 at XXYY. Happens when we try to save settings. ettings. Priority: Priority 2 Have questions or want to change these emails? Contact TSANet @ **Getting Started** Legal **TSANet.org** 

### Webinar Series <https://tsanet.org/tsanet-connect/>

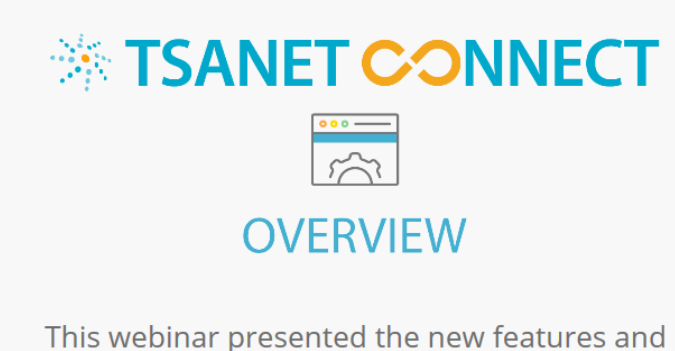

improvements of the TSANet Connect interface. Topics included an overview of the caller and admin interface, creating a collaboration case, and API Integrations.

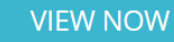

## *<b>EXAMPLE CONNECT* **ADMINISTRATOR TRAINING**

This webinar focused on the Administration interface for the new TSANet Connect call handling process. Topics included inbound and outbound experience for TSANet calls and user administration and migration.

**VIEW NOW** 

#### *<b>EXAMPLE CONNECT*

**PARTNER GROUPS** 

This webinar focused on how TSANet can be utilized in a Solution Support and/or Technology Partner Program environment. Many members are taking advantage of TSANet in forming and executing the collaboration experience with partners.

**VIEW NOW** 

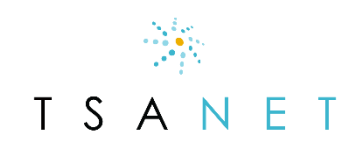

#### TSANet Connect Releases

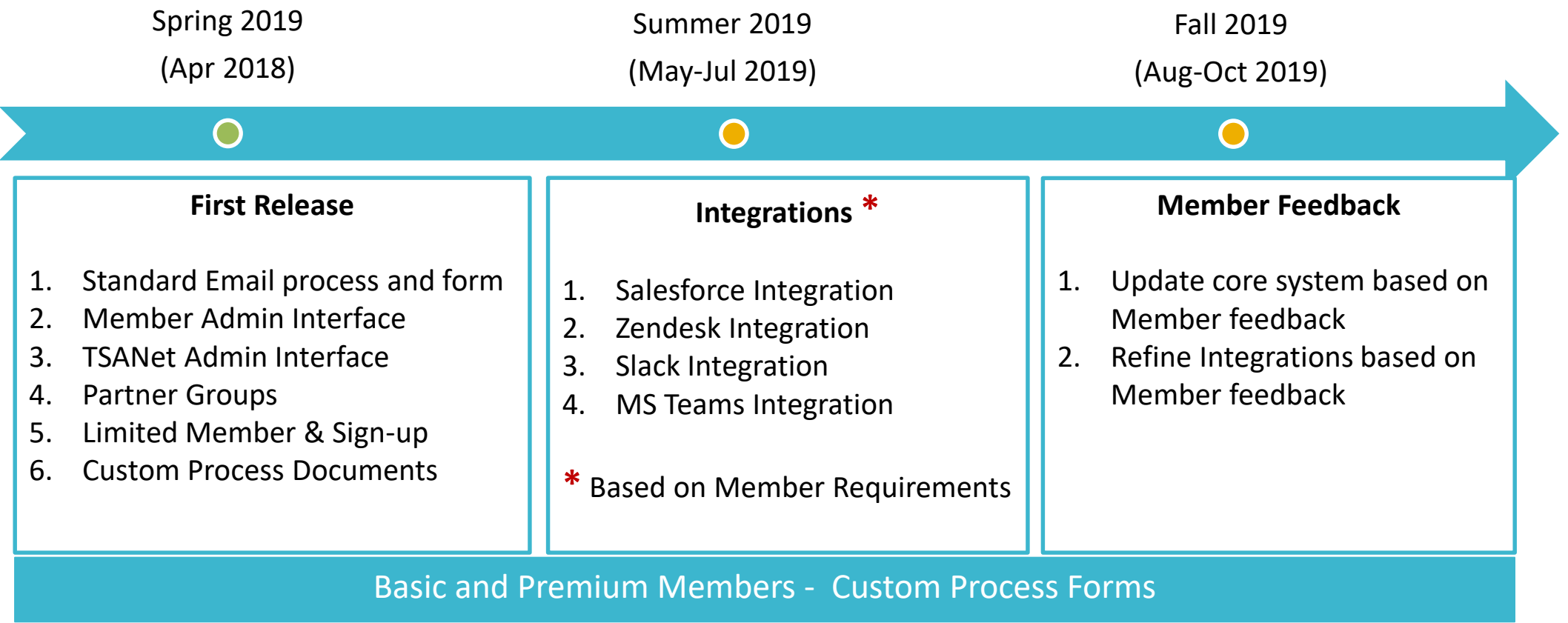

 $\begin{picture}(120,15) \put(0,0){\vector(1,0){15}} \put(15,0){\vector(1,0){15}} \put(15,0){\vector(1,0){15}} \put(15,0){\vector(1,0){15}} \put(15,0){\vector(1,0){15}} \put(15,0){\vector(1,0){15}} \put(15,0){\vector(1,0){15}} \put(15,0){\vector(1,0){15}} \put(15,0){\vector(1,0){15}} \put(15,0){\vector(1,0){15}} \put(15,0){\vector(1,0){15}} \put(15,0){\vector($ 

TSANET

#### Member Migration Timeline

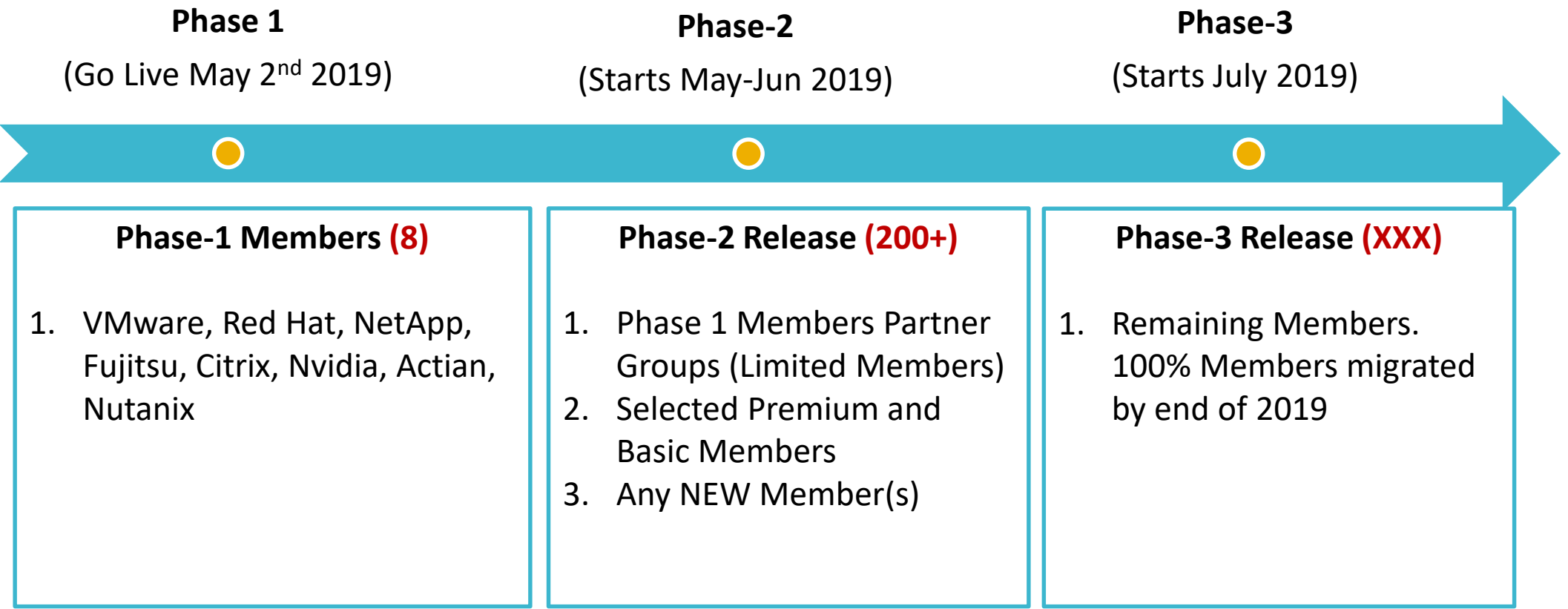

**Note**: Quality driven timeline… We will contact Members to coordinate migration

 $\begin{picture}(120,110) \put(0,0){\line(1,0){10}} \put(15,0){\line(1,0){10}} \put(15,0){\line(1,0){10}} \put(15,0){\line(1,0){10}} \put(15,0){\line(1,0){10}} \put(15,0){\line(1,0){10}} \put(15,0){\line(1,0){10}} \put(15,0){\line(1,0){10}} \put(15,0){\line(1,0){10}} \put(15,0){\line(1,0){10}} \put(15,0){\line(1,0){10}} \put(15,0){\line$ 

TSANET

### Member Migration Checklist

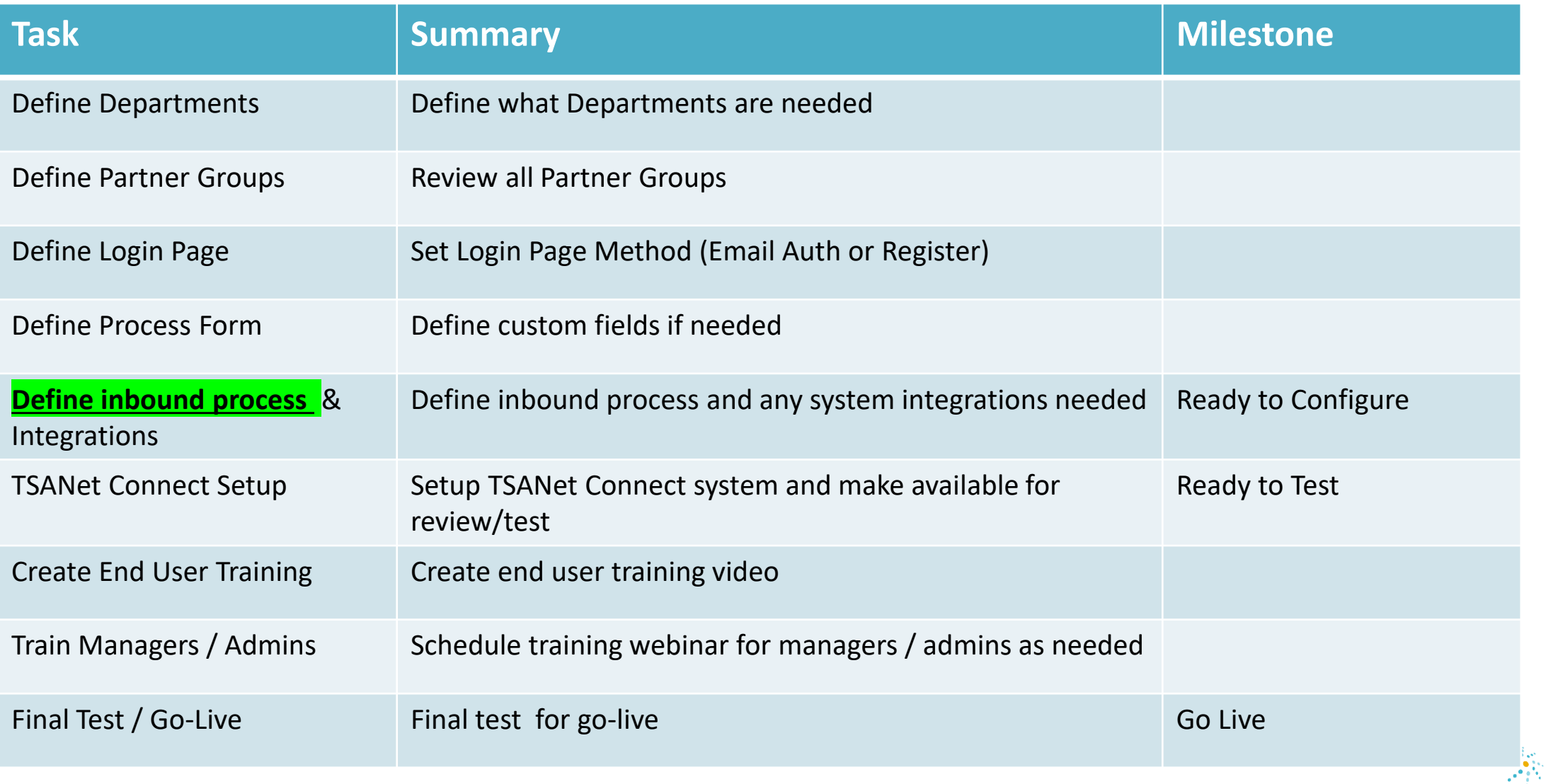

TSAN

F T

### Summary of Phase-1 Inbound Process

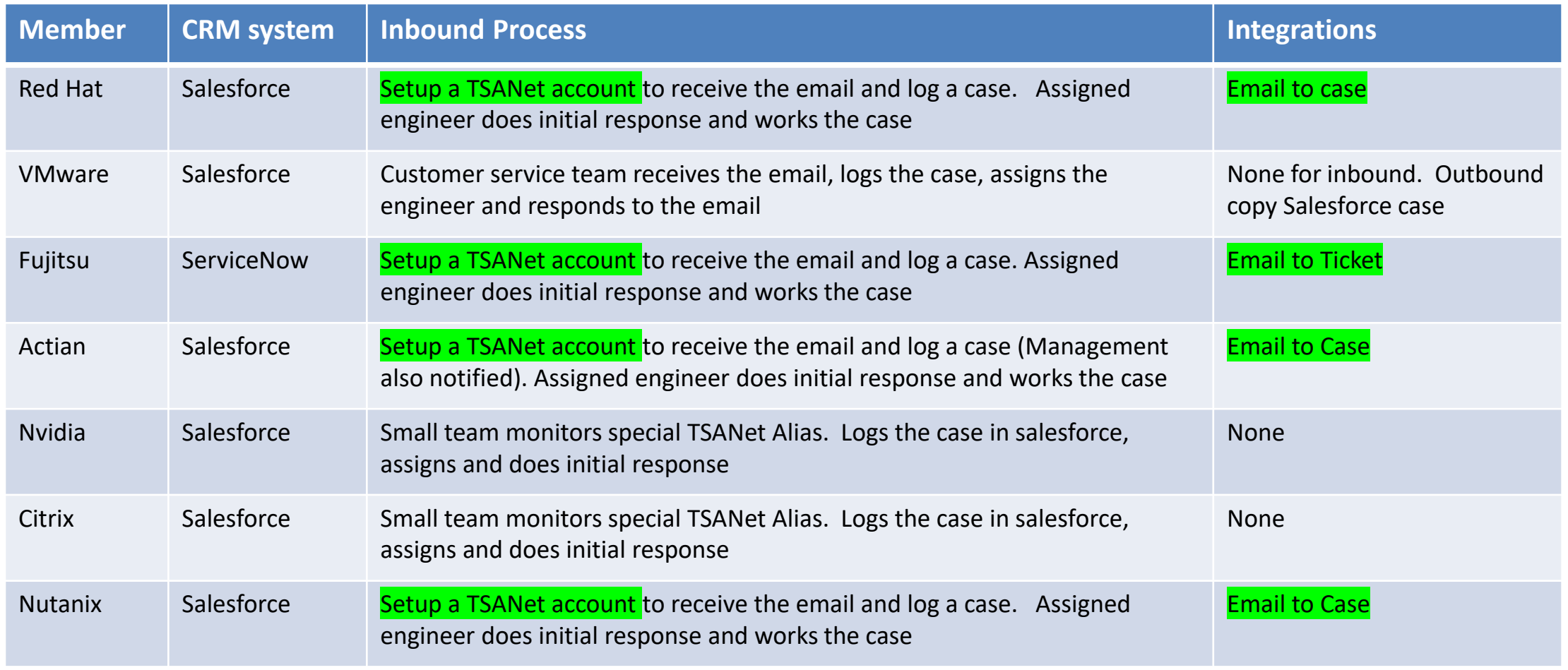

 $\begin{array}{l} \displaystyle \frac{\partial \mathcal{L}_{\mathcal{P}}}{\partial \mathcal{L}_{\mathcal{P}}} \\ \displaystyle \frac{\partial \mathcal{L}_{\mathcal{P}}}{\partial \mathcal{L}_{\mathcal{P}}} \end{array}$ 

TSANET

Note most Salesforce uses selected email-case as this did not require any IT project (simple configuration)

### Salesforce Integration – Inbound for Phase-1

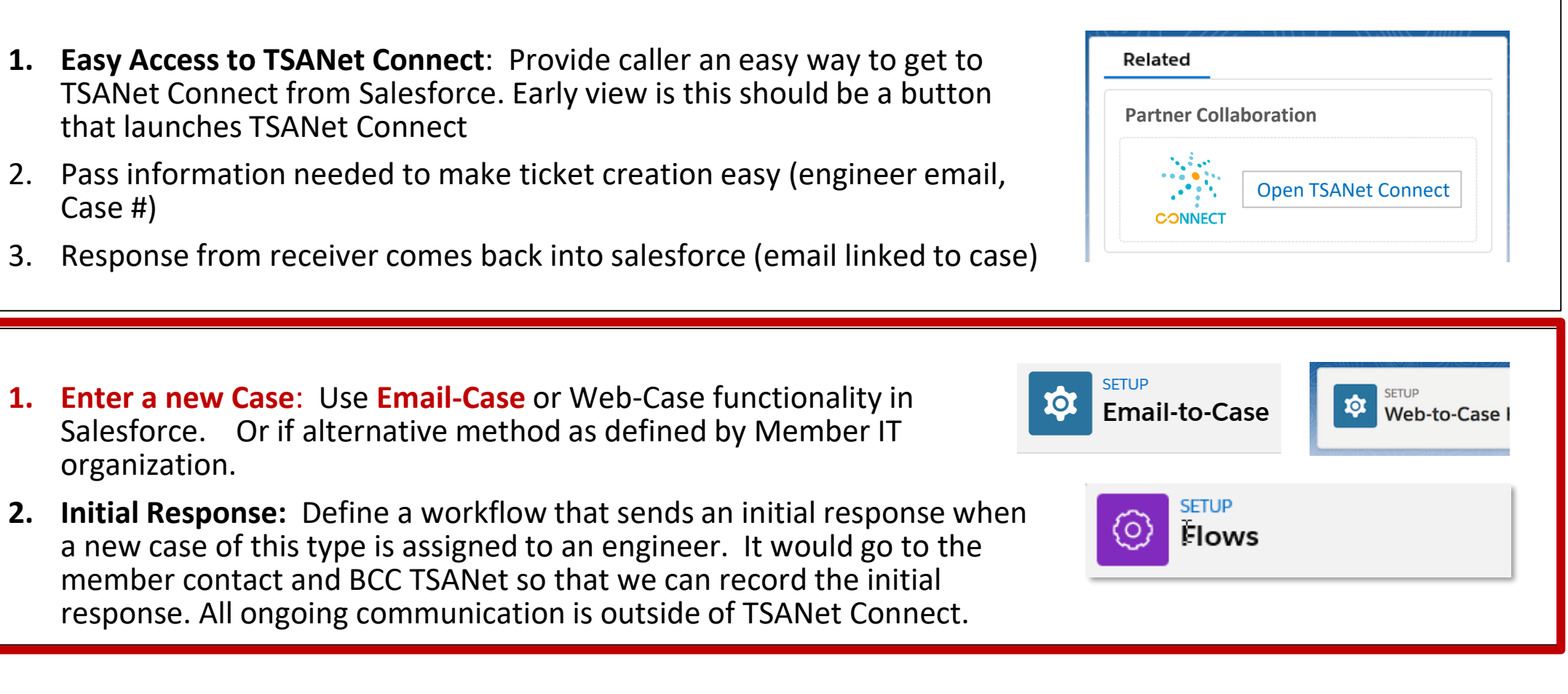

 $\mathcal{N}_{\mathcal{O}}$ 

F T

T S A

Case #)

Salesforce.

**Inbound Request Inbound Request**

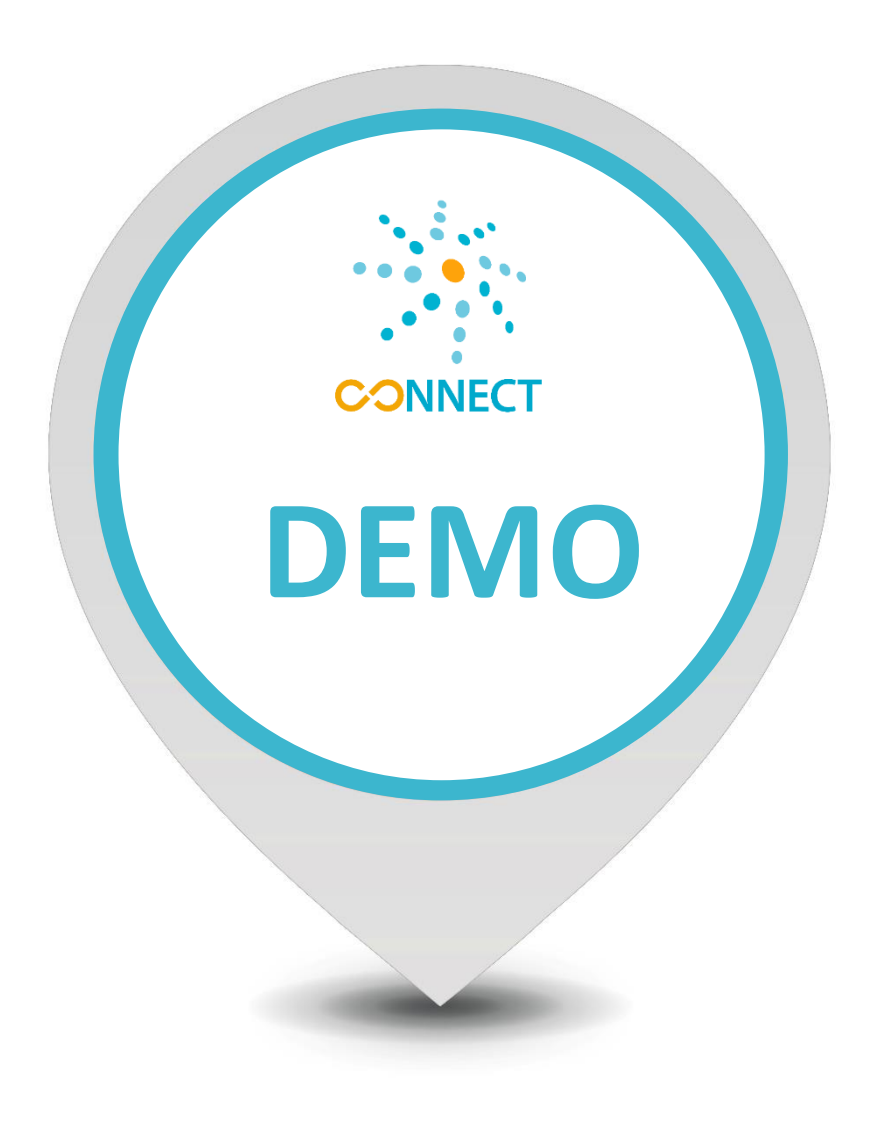

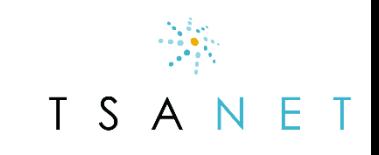

#### Phase-1 – What we learned

- 1.Most Members selected the Email authentication link Login page method
- 2.Many Members used this as an opportunity to simplify and standardize their inbound process
- 3.All Members used the standard Email process
- 4.Many Members used Email-Case to automatically create a case: They created an account called TSANet in their CRM to track activity and set specific entitlements and process triggers
- 5.Most Members did add custom fields Most common was Product or Product Line selector or serial number for hardware vendors
- 6. Some members have ability to take emails and add to existing case This can be used as part of outbound process integration (Sender emails have Case # in subject)
- 7. Created custom co-branded training slides and recording to train end users

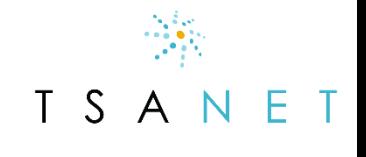

#### Next Steps for you…

- **1. Contact Paul or Dennis if you want to be in Phase 2 Migration:** If you frequently collaborate with Phase-1 Members that is a good reason to migrate in Phase-2
- **2. Get internal buy-in now**: For many this is a change to your inbound process
- **3. Remember this is low volume process**: Follow these guidelines…
	- 1. Make it **easy** for Partners to use
	- 2. Keep it **flexible**
	- 3. Start with **simple** integrations and improve over time

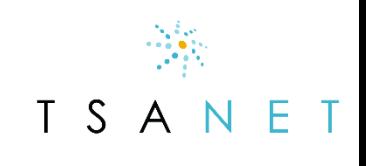

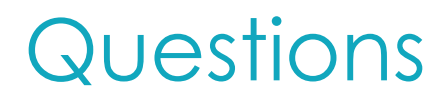

#### 1. How do we handle data privacy concerns?

The system is designed to remove any issues that may come from Data protection policies

- ❑ Customer data shared is limited to entitlement only and is removed from the system after initial response.
- $\square$  TSANet Connect only makes the connection between engineers. They then work within their systems and policies to work the issue. This includes any polices related to sharing customer data.

#### 2. How would you handle multiple languages?

Country information is included for both the Partner and Customer contact. This allows members to route the case to an appropriate language based on their internal capabilities. For example a request to work with a common customer in Japan may trigger workflow to assign the case to their Japan team.

#### 3. Who is part of Phase-2?

Contact Paul or Dennis if you would like to be part of phase-2. We will also reach out to specific Members based on Phase-1 Member input

T S A

# **Contact Us…**

# Paul Esch [paul@tsanet.org](mailto:paul@tsanet.org) Dennis Smeltzer [dennis@tsanet.org](mailto:dennis@tsanet.org)